# INTERNATIONAL SIM CARD

## Quick Start Guide

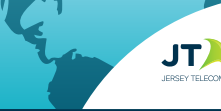

• Your SIM card needs to be activated before you can use it • You may be required to purchase CREDIT to activate • You will receive your +44 Global phone number once you have

pleted the activation procession

## **1. ACTIVATE YOUR SIM CARD**

J

- 1)Visit **www.rechargeminutes.com** or open the **JT TravelApp** (download free from the App store or Google Play)
- 2) Enter the SERIAL CODE printed on your SIM card

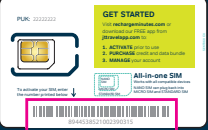

**SERIAL CODE**

## **2. SETUP YOUR DEVICE**

- 1) Ensure your device is unlocked and works with the frequency of the countries you are traveling to.
- 2) Choose the correct SIM size required for your device and push it out from the plastic card
- 3) Turn off your device and insert the SIM in the SIM slot or tray
- 4) Turn your device on. Once connected to a network, set up data using instructions provided in this user guide (Refer 'Setting up data and internet')
- 5) You are good to go!

## **3. ACCESS & MANAGE YOUR ACCOUNT**

Use the **JT TravelApp** (jttravelapp.com) or visit **rechargeminutes.com** to manage your account:

Log in using your +44 Global phone number and PIN chosen during activation

- **•** Add or recharge credit
- **•** Purchase value-for-money bundles
- **•** Review your balance, usage and receipts
- **•** Check latest information on coverage and rates

You can also add credit by calling **181** from your device (free of Œ charge) or by calling our 24/7 Customer Service (charges may apply).

### **24/7 Customer Service**

If you require assistance, please contact us in one of the following ways:

- **1.** Send an email to **help@rechargeminutes.com**
- **2.** Dial **154** directly from your device
- **3.** Dial the access number for the country you are calling from

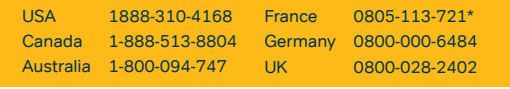

\* Press 0# to speak to Customer service

For a complete list of numbers refer to **ekit.com/ekit/CustomerService** EKT1738 MAY16 - Correct at May 2016. Refer to www.ekit.com/terms for full Terms and Conditions

## **4. USING THE SERVICE**

Turn your device on and when the device registers with a network it is ready for use.

## **MAKING A CALL**

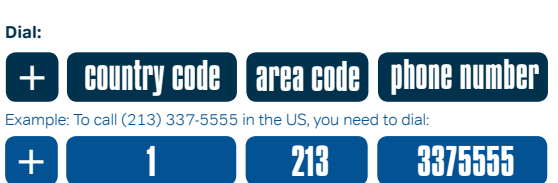

Please note, you must dial the country code even if you are making a local or national call and drop the leading zero if the number you are calling has one.

**Your calling experience will vary based on country.** In some countries callback technology is used (a method of keeping your international calls at low-cost). You will experience one of the following:

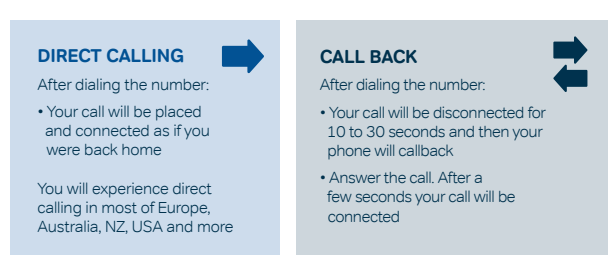

#### **SENDING A TEXT MESSAGE**

Compose your message as normal, entering the number you wish to send the message to, remembering to include the country code and area code. Refer to step 1 on Making a Call (above) for instructions on how to dial a number.

#### **SETTING UP DATA AND INTERNET**

## Android devices

- **1.** Select **Settings** > **Wireless & Networks** > **More** > **Mobile Network**
- **2.** Switch on **Data roaming**
- **3.** Select **Access Point Names (APN)**
- **4.** Add a new APN by pressing **+** or menu key
- **5.** Enter '**mobiledata**' as Name for APN. Select **Save** from the menu options
- **6.** Select the new APN titled '**mobiledata**'
- **7.** Go to Settings > Data usage.

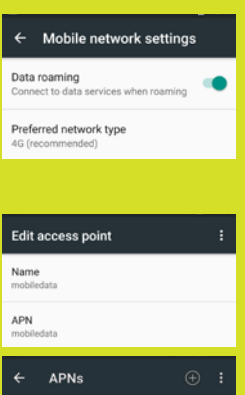

 $\odot$ 

 $\circ$ 

Ensure **Mobile data** is switched on

**1.** Select **Settings** > **Cellular Data** Cellular Data

mobiledata

pepperWEB (Jersey

- **2.** Ensure **Cellular Data** (Mobile Data) is **On** and **Data Roaming** is **ON**
- **3.** Select **APN Settings**, and in the APN field enter '**mobiledata'**<br>Leave all other fields blank.
- **4.** Press the menu button

iPhone and iPad

(or Mobile Data)

**5.** Launch the internet browser

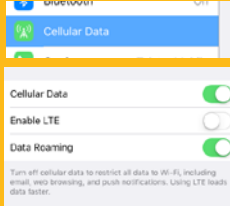

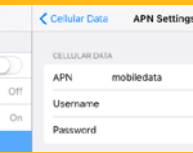